### Register your product and get support at www.philips.com/welcome

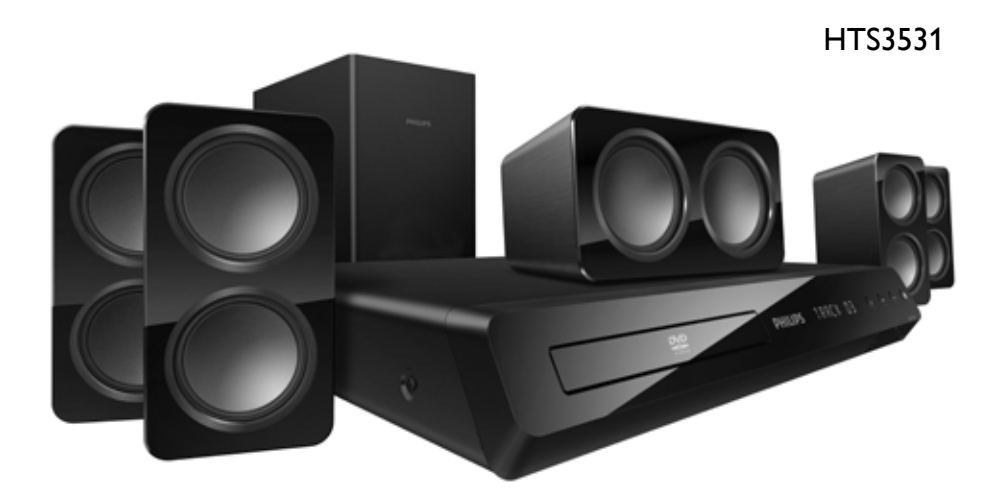

User manual 有户手册

# **PHILIPS**

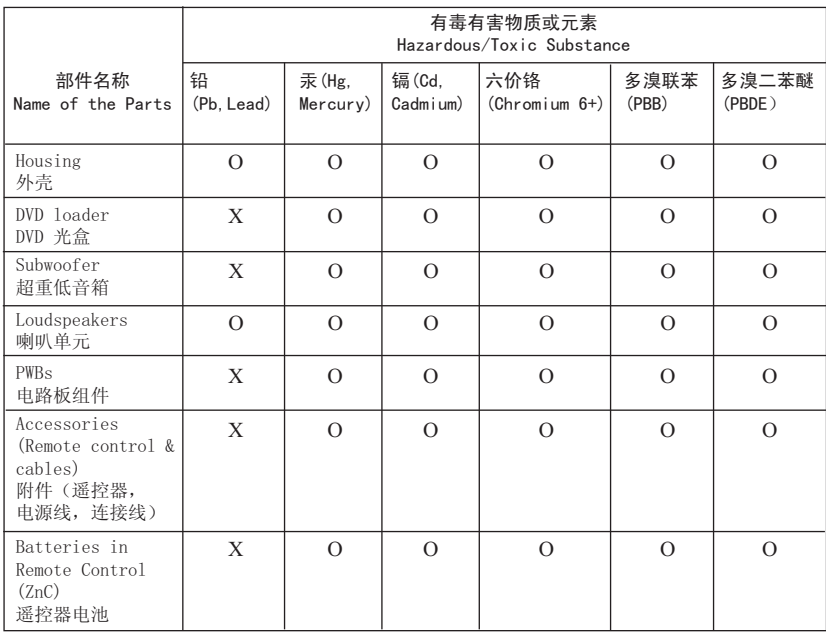

○: 表示该有毒有害物质在该部件所有均质材料中的含量均在SI/T11363 - 2006 标准规定的限量要求以下。 O: Indicates that this toxic or hazardous substance contained in all of the homogeneous materials for this part is below the limit requirement in SJ/T11363 – 2006.

X: 表示该有毒有害物质至少在该部件的某一均质材料中的含量超出SJ/T11363 - 2006 标准规定的限量要求。 X: Indicates that this toxic or hazardous substance contained in at least one of the homogeneous materials used for this part is above the limit requirement in SJ/T11363 - 2006.

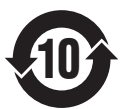

#### 环保使用期限 Environmental Protection Use Period

此标识指期限(十年), 电子信息产品中含有的有毒有害物质或元素在正常使用的条件下不会发 生外泄或突变,用户使用该电子信息产品不会对环境造成严重污染或对其人身、财产造成严重损害 的期限。

This logo refers to the period ( 10 years ) during which the toxic or hazardous substances or elements contained in electronic information products will not leak or mutate so that the use of these [substances or elements] will not result in any severe environmental pollution, any bodily injury or damage to any assets.

#### ⬉∴ᷛ䆚**Battery labeling logo**

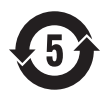

#### 环保使用期限 Environmental Protection Use Period

此标识指期限(五年), 电池中含有的有毒有害物质或元素在正常使用的条件下不会发生外泄或突 变,用户使用该电池产品不会对环境造成严重污染或对其人身、财产造成严重损害的期限。

This logo refers to the period ( 5 years ) during which the toxic or hazardous substances or elements contained in the **battery** will not leak or mutate so that the use of these [substances or elements] will not result in any severe environmental pollution, any bodily injury or damage to any assets.

### 目录

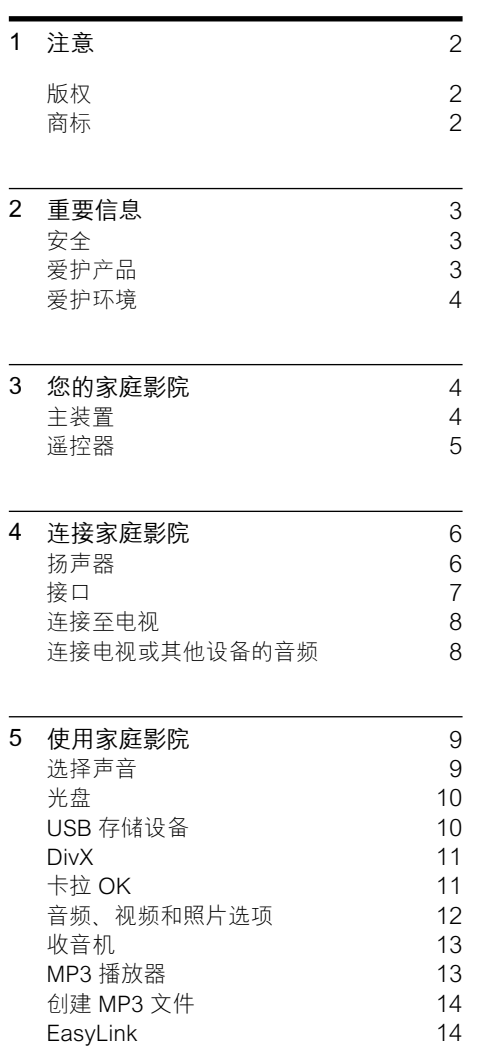

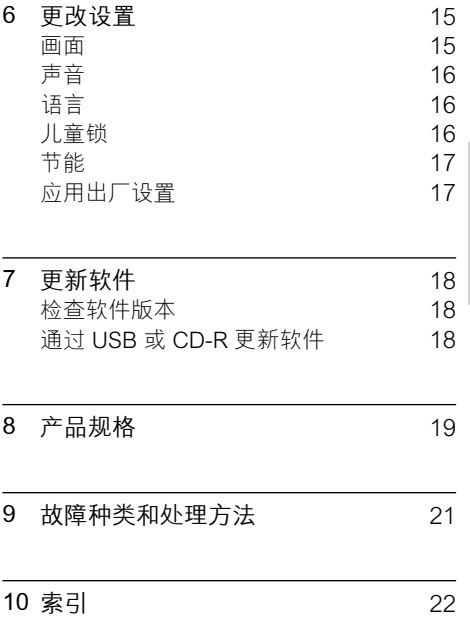

简体中文

<span id="page-4-0"></span>1 注意

这部分包含法律和商标声明。

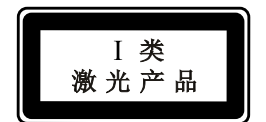

### <span id="page-4-1"></span>版权

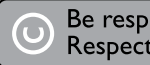

Be responsible Respect copyrights

本商品采用版权保护技术,受美国 专利和 Rovi Corporation 的其它知识产权保护。 禁 止反向工程或反汇编。

<span id="page-4-2"></span>商标

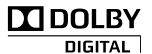

在杜比实验室许可下制造。 "Dolby"和双 D 符号是杜比实验室的商标。

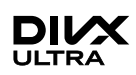

DivX <sup>®</sup> DivX Ultra <sup>®</sup> DivX Certified <sup>®</sup> 及相 关徽标是 Rovi Corporation 或其子公司的商 标,并在许可下使用。 关于 DIVX 视频: DivX ® 是由 Rovi Corporation 的子公司 DivX, LLC 创建的一种 数字视频格式。 这是通过 DivX 官方认证的 可播放 DivX 视频的设备。 有关更多信息以及 将文件转换为 DivX 视频的软件工具,请访问 divx.com。 关于 DIVX 随选视频: 这款 DivX Certified ®

设备必须注册,才能播放付费的 DivX 随选视 频 (VOD) 影片。 要获得注册码,请在设备设 置菜单中找到 DivX VOD 部分。 有关如何完 成注册的更多信息,请转到 vod.divx.com。

#### Həmi

HDMI、HDMI 徽标和高清多媒体接口是 HDMI licensing LLC 在美国及其他国家或地 区的商标或注册商标。

### <span id="page-5-0"></span>2 重要信息

请在使用家庭影院之前阅读并理解所有说明。 因未遵守说明而造成的损坏不在保修范围内。

### <span id="page-5-1"></span>安全

#### 小心触电或发生火灾!

- • 切勿让本产品及附件与雨或水接触。 切 勿将液体容器(如花瓶)置于产品旁边。 如果有液体溅到本产品表面或内部,请立 即断开其电源。 请与 Philips 客户服务中 心联系,对产品进行检查后再行使用。
- 切勿将本产品和附件放置在靠近明火或其 它热源的地方,包括阳光直射处。
- 切勿将物体插入本产品的通风槽或其它 开口。
- • 将电源插头或设备耦合器用作断电设备 时,该断电设备应可以随时使用。
- 在雷电天气之前, 应断开本产品的电源。
- • 断开电源线时,应始终握住插头,而不 能拉电缆。
- 小心短路或起火!
- 在将本产品连接到电源插座上之前, 请确 保电源电压与产品背面或底部印刷的电压 值相匹配。 如果电压不同, 切勿将产品 连接到电源插座上。
- 小心受伤或损坏家庭影院!
- 对于壁挂式产品,只能使用随附的挂 架。 将挂架固定到可承受本产品和挂架 总重量的墙壁上。 Koninklijke Philips Electronics N.V. 对由于安装不当而造成 的事故、人身伤害或损失不负任何责任。
- 对于带支架的扬声器,只能使用随附的支 架。 将支架紧紧地固定到扬声器上。 将 组装好的支架置于能够支撑扬声器和支架 总重量的平整、水平的表面上。
- • 切勿将本产品或任何物体放在电源线或其 它电子设备上面。
- 如果在低干 5°C 的温度下运送了本产 品,请先拆开产品的包装并等待其温度达 到室温,再将其连接至电源插座。
- 该设备打开时,存在可见及不可见的激光 辐射。 避免直视激光束。
- 切勿触摸光盘仓内的光盘光学镜头。
- • 本产品的部件可能由玻璃制造。 请小心 处理,以免受到伤害或造成损坏。

小心过热!

切勿将本产品安装在封闭的空间内。 务 必在产品周围留出至少 4 英寸的空间以 便通风。 确保窗帘或其它物体不会遮挡 产品上的通风槽。

#### 小心污染!

- • 请勿混合使用电池(旧电池与新电池或碳 电池与碱性电池等等)。
- 电池安装不正确会有爆炸危险。 只能用 相同或相当的型号更换。
- 如果电池电量耗尽或遥控器长时间不用, 请取下电池。
- • 电池含有化学物质,因此应适当地进行 处理。

#### 吞咽电池的危险!

- 产品/谣控器可能或可能不包含纽扣式/按 钮式电池,容易被吞咽。 始终将电池放 在儿童接触不到的地方! 如不慎吞咽, 电池可能导致严重受伤或死亡。 摄入后 2 小时内可能发生严重的内部烧伤。
- 如不慎吞咽电池,请立即就医。
- 更换电池时,请务必将所有新旧电池放在 儿童接触不到的地方。 更换电池后, 确 保电池仓完全紧闭。
- 如果电池仓无法完全紧闭,请不要继续使 用产品。 放在儿童接触不到的地方并联 系制造商。

### <span id="page-5-2"></span>爱护产品

- 切勿将光盘以外的任何物体插入光盘仓中。
- 切勿将变形或破裂的光盘插入光盘仓中。
- 如果长时间不使用本产品, 请将光盘从光 盘仓中取出。
- 只能用微细纤维清洁布清洁本产品。

### <span id="page-6-0"></span>爱护环境

本产品采用可回收利用的高性能材料和组件 制造而成。

如果产品上贴有带叉的轮式垃圾桶符号,则表 示此产品符合欧盟指令 2002/96/EC。 请熟悉 当地针对电子和电器产品制订的分门别类的 收集机制。

请遵循当地的规章制度,不要将旧产品与一般 的生活垃圾一同弃置。

正确弃置旧产品有助于避免对环境和人类健康 造成潜在的负面影响。

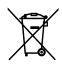

本产品包含欧盟指令 2006/66/EC 涉及的电 池,该电池不可与普通生活垃圾一起处理。 请自行了解当地关于分类收集电池的规定,正 确弃置电池有助于避免对环境和人类健康造成 负面影响。

### <span id="page-6-1"></span>3 您的家庭影院

感谢您的惠顾,欢迎光临 Philips! 为了您能 充分享受 Philips 提供的支持, 请在 www.philips.com/welcome 注册您的家庭影 院。

<span id="page-6-2"></span>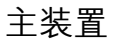

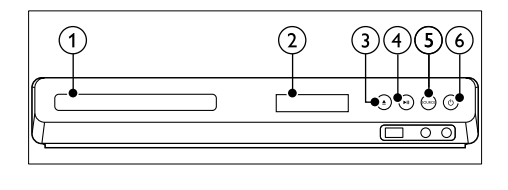

- (1) 光盘仓
- (2) 显示面板
- (3) ▲(打开/关闭) 打开或关闭光盘仓或弹出光盘。
- (4) ▶Ⅱ(播放/暂停) 播放、暂停或继续播放。
- (5) SOURCE (信号源) 选择家庭影院的音频或视频源。
- f (待机-开机) 打开家庭影院系统或将其切换至待机模 式。

<span id="page-7-0"></span>遥控器

本部分包括遥控器的概述。

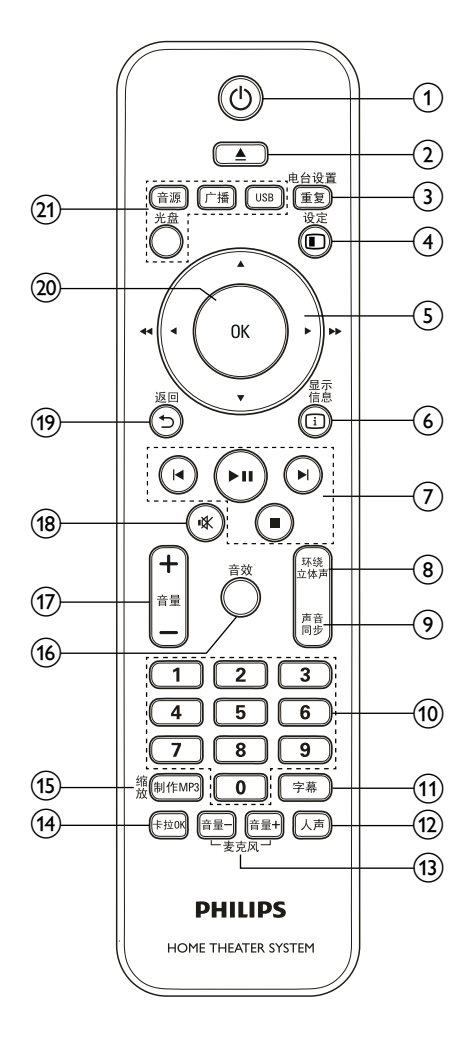

- (1) 心(待机-开机)
	- 打开家庭影院系统或将其切换至待机 模式。
	- 在启用 EasyLink 后, 按住至少三秒 钟, 所有已连接的 HDMI CEC 兼容 设备都将切换为待机状态。
- (2) ▲(打开/关闭) 打开或关闭光盘舱。
- $(3)$  重复/电台设置
	- • 选择重复或随机播放模式。
		- 在收音机模式下,设定电台。
- (4) 回 设定
	- 访问或退出设置菜单。
- (5) ▲▼ <▶ (导航按钮)
	- 导航菜单。
		- 在视频模式下, 按左箭头或右箭头以 进行快退或快进。
	- 在收音机模式下, 按左箭头或右箭头 搜索电台; 按上箭头或下箭头以调节 无线电频率。

 $(6)$   $\Box$  - 显示信息

显示有关播放内容的信息。

(7) 播放按钮 控制播放。

- 
- (8) 环绕立体声 切换到环绕声或立体声。
- $\odot$ 声音同步
	- • 选择音频语言或声道。
		- 按住此键可将音频与视频同步。 与 +/- 配合使用。
- (10) 数字按钮 选择要播放的项目。
- (11) 字幕 选择视频的字幕语言。
- (12) 人声 通过更改声道来关闭或打开接唱。
- (13) 麦克风 (音量+/-) 增大或减小麦克风音量。
- (14) 卡拉0K 进入或退出卡拉 OK 菜单。
- (15) 制作MP3 / 缩放
	- 访问菜单以创建 MP3。
		- 放大视频场景或画面。
- $(16)$ 音效
- 选择声音模式。
- (17) 音量+/-增加或降低音量。
- (18)  $*$  (静音) 静音或恢复音量。
- (19) つ 返回 返回上一个菜单屏幕。
- $(20)$  OK 确认输入或选择。

简体中文

#### (21) 来源按钮

- 音源: 选择音频输入信号源。<br>• 广播: 切换至 FM 收音机。
- 广播: 切换至 FM 收音机。<br>• HSB: 初地列 HSB 友健)
- USB: 切换到 USB 存储设备。
- 光盘: 切换到光盘来源。

#### <span id="page-8-2"></span>EasyLink 控件

借助 Easylink, 您可以通过家庭影院遥控器上 [的以下按钮来控制您的家庭影院和电视](#page-16-1) (请参 见第 [14](#page-16-1) 页的 'EasyLink')。

- (待机-开机): 按住以将您的家庭影院、 电视和连接的设备切换至待机。
- ▶Ⅱ (播放/暂停): 当视频光盘放在光盘 仓时,从待机模式唤醒电视,然后播放 光盘。

### <span id="page-8-0"></span>4 连接家庭影院

本节旨在帮助您将家庭影院连接至电视和其 它设备。

有关家庭影院和附件基本连接的详细信息,请 参阅《快速入门指南》。 有关全面的互动指 南, 请参阅 www.connectivityquide.philips.com.

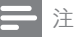

- 有关标识和电源功率,请参阅产品背面或底 部的型号铭牌。
- 在建立或更改任何连接之前,请确保所有设 备均已与电源插座断开连接。

### <span id="page-8-1"></span>扬声器

定位、连接并设置您的扬声器,以获得最佳 的环绕声。

#### <span id="page-8-3"></span>定位

扬声器的定位在营造环绕音效中起着关键的作用。 为获得最佳效果,请如下所示摆放您的扬声器 和低音扬声器。

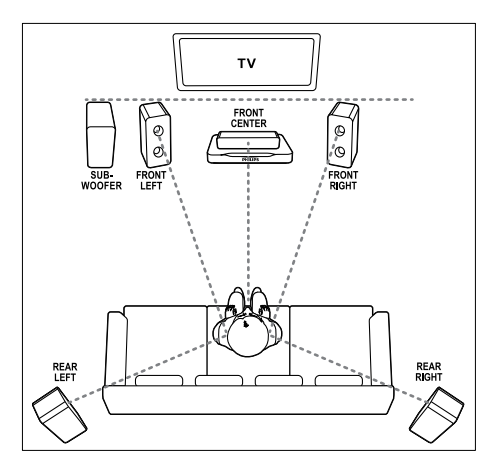

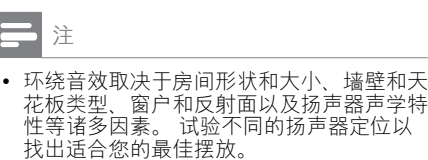

按照以下一般原则摆放您的扬声器。<br>**1** <sub>应价:</sub>

- 应位: 这是您聆听区域的中心。
- 2 FRONT CENTER (前中置)扬声器: 将中置扬声器直接摆放在座位前面,可以 在电视的上面,也可以在下面。 确保其 接近您坐着时的耳朵高度。
- 3 FRONT LEFT (前置左) 和 FRONT RIGHT (前置右) 扬声器: 将左右扬声器分摆于前面,使其与中置扬 声器形成等距弧形,从而使所有三个扬声 器距离您的座位距离相等。 为了获得最 佳效果,请将扬声器朝向座位并将其置于 接近耳朵高度的位置(坐着时)。
- **4** REAR LEFT  $($ 后置左) 和 REAR RIGHT (后置右) 扬声器: 将后部环绕扬声器摆放于您座位的左右两 侧,要么齐平,要么稍后一点。 为了获 得最佳效果, 请将扬声器朝向座位并将其 置于耳朵高度之上的位置。
- 5 SUBWOOFER (低音扬声器): 将低音扬声器放置在电视左侧或右侧至 少一米远。 与墙壁之间留出大约 10 厘 米间隙。

#### <span id="page-9-4"></span>连接

如快速入门指南中所述将您的扬声器和低音扬 声器连接至您的家庭影院。

#### <span id="page-9-3"></span>设置

通过扬声器设置菜单设置您的扬声器。

- 1 如《快速入门指南》中所述连接扬声器和 低音扬声器。
- 2 打开电视并切换至正确的家庭影院来源。<br>3 在家庭影院遥控器上按 © 设定。
- $\frac{3}{4}$  在家庭影院遥控器上按 © 设定。<br>4 洗择 [音频设定] 然后按 OK
- 4 选择 [音频设定],然后按 OK。<br>5 更改以下设置 然后按 OK。
- 更改以下设置,然后按 OK。
	- [扬声器音量]: 设置每个扬声器的 音量。
	- [扬声器延时]:设置摆放在座位旁的 扬声器的延迟时间,以便能够同时听 到所有扬声器发出的声音。

### <span id="page-9-0"></span>接口

将其他设备连接至家庭影院。

#### <span id="page-9-2"></span>正面

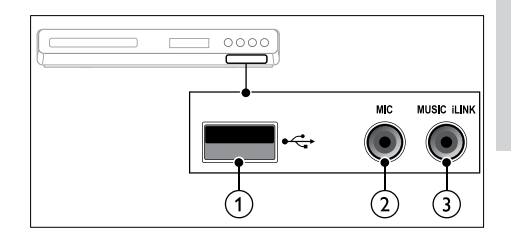

 $(1)$   $\leftarrow$  (USB) USB 存储设备的音频、视频或图像输入。

- $(2)$  MIC 来自麦克风的音频输入。
- $\Omega$  MUSIC il INK MP3 播放机的音频输入。

#### <span id="page-9-1"></span>背面插口

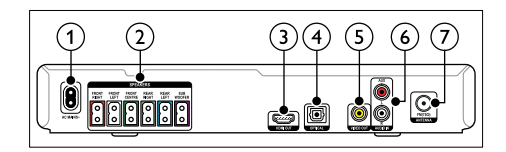

- $\bigcap$  AC MAINS 连接至电源。
- $(2)$  SPEAKERS 连接至随附的扬声器和低音扬声器。
- $\Omega$  HDMI OUT 连接至电视的 HDMI 输入插孔。
- $(4)$  OPTICAL 连接至电视或数字设备的光学音频输出 插孔。
- $(5)$  VIDEO OUT 连接至电视的复合视频输入插孔。
- $(6)$  AUDIO IN-AUX 连接至电视或模拟设备的模拟音频输出 插孔。
- $(7)$  ANTENNA FM 75 O 天线、有线或卫星信号输入。

### <span id="page-10-0"></span>连接至电视

将家庭影院连接至电视来观看视频。 您可以 通过家庭影院扬声器收听电视节目的音频。 使用家庭影院和电视提供的最佳品质连接。

#### <span id="page-10-2"></span>方案 1: 通过 HDMI 连接至电视

#### 最佳品质视频

使用标准 HDMI 连接时, 您需要使用其他音 [频线缆通过家庭影院播放电视的音频](#page-10-1) (请参见 第 [8](#page-10-1) 页的 '连接电视或其他设备的音频')。

1 使用高速 HDMI 线缆,将家庭影院上的 HDMI OUT 接口连接至电视上的 HDMI 接口。

电视上的 HDMI 接口可能标记为 HDMI IN。

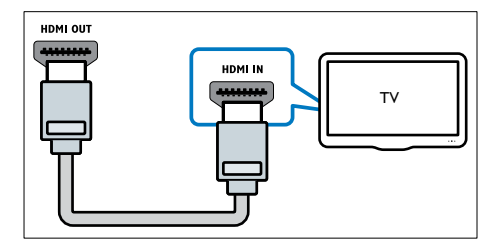

- $2$  在电视上, 请打开 HDMI-CEC。 有关详 细信息,请参阅电视用户手册。
	- » 在家庭影院上播放光盘时,视频将自 动显示在电视上,同时音频在家庭影 院上自动播放。
- 3 [要通过家庭影院播放电视节目的音频,请](#page-10-1) [连接其他音频线缆](#page-10-1) (请参见第 [8](#page-10-1) 页的 '连 接电视或其他设备的音频')。
- 4 [如果电视的音频没有在家庭影院上自动播](#page-11-2) [放,请手动设置音频](#page-11-2) (请参见第 [9](#page-11-2) 页的 ' 设置已连接设备的音频')。

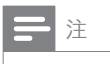

• 如果您的电视具有 DVI 接口,则可使用 HDMI/DVI 适配器连接至电视。

#### <span id="page-10-3"></span>方案 2: 通过复合视频连接至电视

#### 基本质量视频

如果您的电视不具有 HDMI 接口,请通过复 合连接将家庭影院连接至电视。 复合连接不 支持高清视频。

[使用复合连接时,您需要使用其他音频线缆通](#page-10-1) [过家庭影院播放电视的音频](#page-10-1) (请参见第 [8](#page-10-1) 页的 '连接电视或其他设备的音频')。

1 使用复合视频线缆,将家庭影院上的 VIDEO 接口连接至电视上的复合视频接 口。

复合视频接口可能标记为 AV IN、VIDEO IN、COMPOSITE 或 BASEBAND。

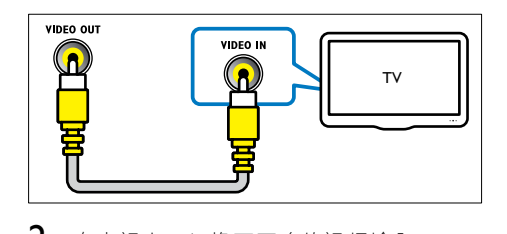

- 2 在电视上,切换至正确的视频输入。<br>3 要通过家庭影院播放电视节目的音#
- 要通过家庭影院播放电视节目的音频, 请 [连接其他音频线缆](#page-10-1) (请参见第 [8](#page-10-1) 页的 '连 接电视或其他设备的音频')。 在家庭影院上,反复按 SÓURCE (信号 源) 以选择正确的音频输入。

### <span id="page-10-1"></span>连接电视或其他设备的音频

通过家庭影院播放电视或其他设备的音频。 使用电视、家庭影院和其他设备提供的最佳 品质连接。

注

• 用户手册中的音频连接仅为建议连接。 您 也可使用其他连接。

#### <span id="page-11-5"></span>方案 1: 通过数字光纤线缆连接音频

#### 最佳质量视频

使用光纤线缆,将家庭影院上的 OPTICAL 接 口连接至电视或其他设备上的 OPTICAL OUT 接口。

数字光纤连接器可能标为 SPDIF、SPDIF OUT **动 OPTICAL** 

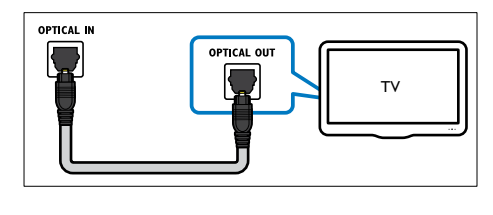

#### <span id="page-11-6"></span>选项 2: 通过模拟音频线缆连接音频

#### 基本质量视频

使用模拟电缆,将家庭影院上的 AUX 接口 连接至电视或其他设备上的 AUDIO OUT 接 口。

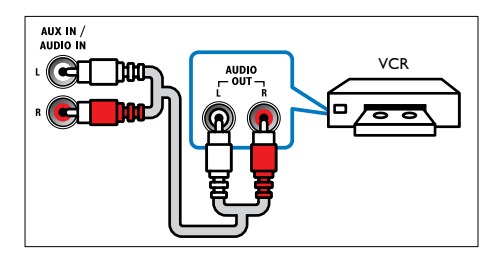

#### <span id="page-11-2"></span>设置已连接设备的音频

将设备连接至家庭影院时,请检查音频设置。

- $1$  在电视和其他设备上, 请打开 HDMI-CEC。 有关详细信息,请参阅电视和其 他设备的用户手册。
- $2$  从电视扬声器菜单中选择"功放器" 有关详细信息,请参阅电视用户手册。
- 3 打开家庭影院上的系统音频控制, 然后将 [所连接设备的音频映射至家庭影院上的正](#page-17-2) [确接口](#page-17-2) (请参见第 [15](#page-17-2) 页的 '播放家庭影院 中的音频。')。 如果所连接设备不兼容 HDMI-CEC,请 反复按家庭影院上的 SOURCE(信号 源) 以选择正确的音频输入。

### <span id="page-11-0"></span>5 使用家庭影院

本节将帮助您使用家庭影院播放各种来源的 媒体文件。

开始之前

- 根据快速入门指南和本用户手册中所述, 建立必要连接。
- 将电视切换至正确的家庭影院来源。

### <span id="page-11-1"></span>选择声音

本节将帮助您选择适合于视频或音乐的声音。

#### <span id="page-11-4"></span>声音模式

根据您的视频或音乐需求选择预定义声音模 式。<br>**1** 

- 反复按 音效 以选择声音模式。
	- • MOVIE :享受影院级音频体验,专 为电影增强。
	- • MUSIC :重新营造音乐的原始录音 环境(录音棚或音乐会)。
	- ORIGINAL: 体验电影和音乐的原始 音效,而不增加音效。
	- NEWS: 以优化的语音和清晰的人声 听清每一个字。
	- $\overline{G}$ AMING : 享受令人震撼的街机音 效,适合动作类视频游戏和响亮的 聚会。

#### <span id="page-11-3"></span>环绕声模式

环绕声模式可为您带来醉人的音频体验。

- 1 反复按 环绕立体声以选择环绕声模式。
	- $M$ UI TI-CH : 传统的 5.1 声道, 享受 更加放松的影院级体验。
	- • STEREO :双声道立体声。 非常适 合于聆听音乐。

注

• 如果音频来源是 2.1 声道, 多声道模式将 输出 5 声道立体声。

### <span id="page-12-0"></span>光盘

您的家庭影院可以播放 DVD、VCD 和 CD。 它也可以播放照片和音乐 CD-R 光盘等自制 光盘。

- 1 将光盘插入家庭影院。
	- » 您的电视将切换至正确的来源,并且 光盘将自动播放。 如果不可以, 请 按光盘。
- $2$  [按播放按钮以控制播放](#page-12-2) (请参见第[10](#page-12-2)页) 的 '播放按钮')。

#### <span id="page-12-2"></span>播放按钮

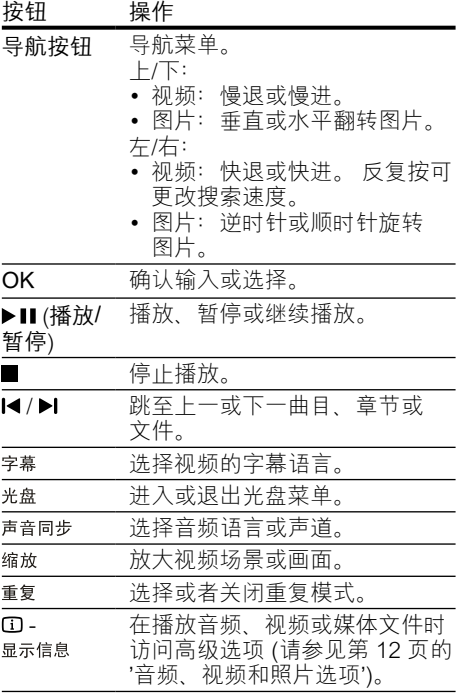

#### <span id="page-12-5"></span>显示 VCD 和 SVCD 的菜单

在 VCD 和 SVCD 光盘上显示内容菜单。

- 1 按 © 设定。<br>2 洗择 [初期论
- 2 选择 [初期设定页],然后按 OK。<br>3 洗择 [PBC]>[开].然后按 OK。
- 选择 [PBC]>[开], 然后按 OK。

注

- 要跳过内容菜单,请选择 [关]。
- 播放 VCD/SVCD 时, 您可以按 光盘关闭或

打开 PBC(播放控制)。

#### <span id="page-12-3"></span>MP3/JPEG 的显示菜单

您可以选择 MP3 内容的显示方式。

- 1 按 <sup>e</sub> 设定。<br>2 选择 [初期设</sup>
- 2 选择 [初期设定页],然后按 OK。<br>3 <sub>诛择</sub> [MP3/JPEG 显示],然后按
- 3 选择 [MP3/JPEG 显示],然后按 OK。<br>4 选择以下选项 然后按 OK
	- 选择以下选项,然后按 OK。
		- 【查看文件夹】: 显示 MP3 文件夹。<br>• 【查看文件】: 显示 MP3 文件。
		- [查看文件]: 显示 MP3 文件。

#### <span id="page-12-4"></span>同步画面和声音

如果音频和视频不同步,请延迟音频以匹配 视频。

- 1 按 © 设定。<br>2 洗择 [音频设
- 2 选择 [音频设定],然后按 OK。<br>3 洗择 [音频同步].然后按 OK。
- 3 选择 [音频同步],然后按 OK。<br>4 お 异航按钮 (向左/向右) 可\*
- 按 导航按钮(向左/向右)可将音频与视 频同步。
- $5$  按 OK 确认。

注

• 按住遥控器上的 声音同步 快速访问音频同步 设置菜单。

#### <span id="page-12-1"></span>USB 存储设备

在 USB 存储设备上欣赏照片、音频和视频。 所需组件

- 格式为 FAT 并符合海量存储类的 USB 存 储设备。
- USB 延长线(如果 USB 存储设备无法安 插接到插口)。

注

• 如果数码相机可以播放这些文件而无需使用 特殊的电脑程序, 则可以使用通过 USB 连 接的数码相机。

#### <span id="page-13-5"></span>播放文件

- 1 将 USB 存储设备连接到家庭影院。<br>2 按 USB
- 2 <sup>按</sup> USB。
	- » 将显示内容浏览器。
- $\frac{3}{4}$  选择文件, 然后按 OK。
- 4 [按播放按钮控制播放](#page-12-2) (请参见第 [10](#page-12-2) 页的 ' 播放按钮')。

### <span id="page-13-0"></span>**DivX**

从以下来源播放 DivX 视频:

- [光盘](#page-12-0) (请参见第 [10](#page-12-0) 页的 '光盘')、
- USB [存储设备](#page-12-1) (请参见第 [10](#page-12-1) 页的 'USB 存储设备')。

#### <span id="page-13-3"></span>DivX 随选视频代码

在购买 DivX 视频并在家庭影院上播放之前, 请使用 DivX VOD 代码在 www.divx.com 上 注册家庭影院。

- 1 按 © 设定。<br>2 洗择 [通用设
- 2 选择 [通用设定],然后按 OK。<br>3 <sub>选择 I</sub>DIVX(R) 随选视讯1 然
	- 选择 [DIVX(R) 随选视讯], 然后按 OK。 » 此时家庭影院的 DivX VOD 注册码将 会显示。

#### <span id="page-13-2"></span>字幕

如果您的视频具有多种语言的字幕,请选择 字幕语言。

1 在播放视频时, 请按 字幕 以选择语言。

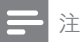

- 确保字幕文件与视频文件同名。 例如, 如 果视频文件名为"movie.avi",则将字幕 文件另存为"movie.srt"或"movie.sub"
- 。 • 您的家庭影院可以播放以下格式的字幕文 件 - .srt、.sub、.txt、.ssa、.ass、smi 和 .sami。 这些文件不会出现在文件导航菜 单中。
- 如果字幕没有正确显示,请更改字符集。

#### <span id="page-13-4"></span>字幕字符集

如果字幕显示不正确,请将更改支持 DivX 字 幕的字符集。

- 1 按 © 设定。<br>2 洗择 [初期设
- 2 选择 [初期设定页],然后按 OK。<br>3 洗择 [DIVX 字幕].然后按 OK。
- 3 选择 [DIVX 字幕], 然后按 OK。<br>4 <sub>选择字符集</sub> 然后块 OK
- 选择字符集,然后按 OK。

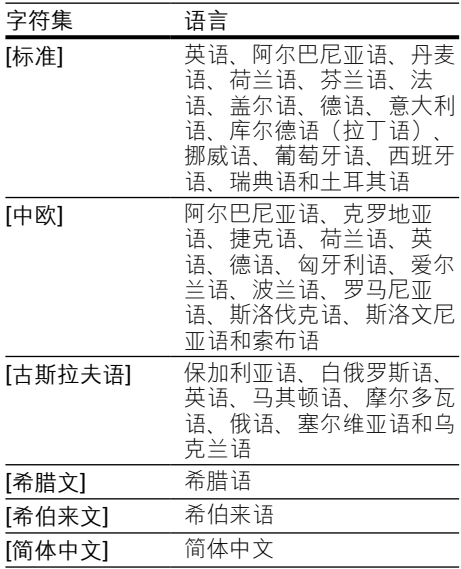

### <span id="page-13-1"></span>卡拉 OK

在家庭影院上播放卡拉 OK 光盘并使用音乐 伴唱。 所需组件

- • 一个卡拉 OK 麦克风。
- 卡拉 OK 光盘。
- 

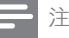

• 为了避免回声或不必要的噪音,请在将麦克 风连接至家庭影院之前,先将麦克风音量调 至最低。

#### 播放卡拉 OK 音乐

- 1 将卡拉 OK 麦克风连接至家庭影院上的 MIC 接口。
- 2 将您的电视切换至家庭影院的正确来源。<br>3 播放卡拉 OK 光盘。
- 3 播放卡拉 OK 光盘。
- 4 按 人声关闭人声,然后对着麦克风唱歌。<br>5 按 <sub>麦克风(音量+/-)更改麦克风音量。</sub>
- ${\bf 5}$  按 麦克风(音量+/-)更改麦克风音量。<br>6 反复按 +#0K 洗择卡拉 OK 洗项
- 反复按卡拉OK 选择卡拉 OK 选项, 然后 按 导航按钮(向左/向右)和 OK 更改 设置。
	- [麦克风关]/[麦克风开]: 打开或关闭 麦克风。
	- [音量]: 设置默认麦克风音量级别。
	- [回音]:更改回音级别。
	- 【音调】:更改音调以匹配您的嗓音。
	- [卡拉 OK 计分]: 设置卡拉 OK 计分。

### <span id="page-14-0"></span>音频、视频和照片选项

从光盘或 USB 存储设备播放音频、视频或媒 体文件时使用高级功能。

#### <span id="page-14-3"></span>音频选项

- $1$  反复按 ① 显示信息 可在以下选项之间循 环切换:
	- • 显示当前曲目信息和时间。
	- [关]: 按 导航按钮(向左/向右)选 择重复播放模式。
	- [盘片时间]:输入光盘时间可跳至光 盘的特定部分。
	- • [曲目时间] :输入曲目时间可跳至曲 目的特定部分。
	- [选择 曲目]: 选择特定曲目。

#### <span id="page-14-1"></span>视频选项

- 1 按  $\Omega$  显示信息。
	- » 此时将显示视频选项菜单。
- 2 按 导航按钮 和 OK 进行选择和更改:<br>• [标题]: 选择特定标题
	- [标题]: 选择特定标题。
	- [章节]: 选择特定章节。
	- [曲目]: 选择特定曲目 (仅适用于 VCD/SVCD)。
	- [声音]: 洗择视频的音频语言。
	- 【字幕】: 选择视频的字幕语言。
	- [角度]: 洗择以不同摄像机角度录制 的视频画面。
- [标题时间]:输入标题时间可跳至视 频的特定部分。
- [章节时间]:输入章节时间可跳至视 频的特定部分。
- [全碟时间]: 输入光盘时间可跳至 视频的特定部分(仅适用于 VCD/ SVCD)。
- [曲目时间]: 输入曲目时间可跳至 视频的特定部分(仅适用于 VCD/ SVCD)。
- [预览]: 为光盘选择内容预览。
- [重复播放]: 选择重复播放模式。
- [时间显示]: 选择时间显示信息。

<span id="page-14-4"></span>图片选项

- 1 按 ① 显示信息 进入图片预览模式。 » 将显示 12 种缩略图。
- 2 按 I◀ / ▶ 转到上一个或下一个预览页面。<br>3 块 导航按钮 和 OK 选择图片
- 3 <sup>按</sup> 导航按钮 <sup>和</sup> OK 选择图片。

#### <span id="page-14-6"></span>幻灯片

播放音频时,访问诸如图片和音乐幻灯片等 趣味功能。

#### <span id="page-14-2"></span>**图片幻灯片**

以幻灯片形式查看存储在光盘或 USB 存储设 备中的图片。<br>1 从光盘司

- 从光盘或 USB 存储设备选择图片, 然后 按▶Ⅱ。
- 2 按■停止幻灯片放映。

#### <span id="page-14-5"></span>**带音乐的幻灯片**

创建带音乐的幻灯片,同时播放音乐和图片。

- 1 选择音乐曲目,然后按 OK。<br>2 按 → 返回,然后转至图片
- 2 按 → 返回,然后转至图片文件夹。<br>3 选择图片,然后按 OK 开始幻灯片;
- 3 选择图片,然后按 OK 开始幻灯片放映。<br>4 块■停止幻灯片放映
- 4 按■停止幻灯片放映。<br>5 再次按■停止音乐播
- 再次按 停止音乐播放。

### <span id="page-15-0"></span>收音机

在家庭影院上收听 FM 收音机,并存储多达 40 个电台。

- 所需组件
- FM 天线。

#### 注

- 不支持 AM 和数字收音功能。
- 如果未检测到立体声信号, 系统将提示您重 新安装电台。
- 要获得最佳接收效果,请将天线放在距离电 视或其它辐射源较远的地方。

#### <span id="page-15-3"></span>调谐电台

- 1 如《快速入门指南》中所述连接 FM <sup>天</sup> 线。
- 2 按 广播。
	- » 如果已经安装电台,则会播放您上次 收听的频道。
	- » 如果尚未安装电台,则显示面板 上将出现消息 AUTO INSTALL... PRESS PLAY  $\#$   $\blacktriangleright$  II.
- 3 按以下按钮收听或更改电台:

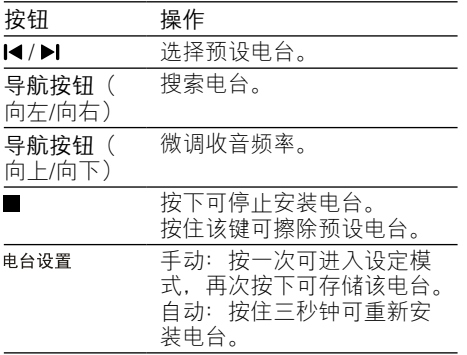

#### <span id="page-15-4"></span>收听广播

- 1 按 广播。
	- 要收听预设电台,请按 I< 或 ▶I。<br>• 要先搜索由台再收听 请按 导航
	- 要先搜索电台再收听, 请按 导航按 钮(向左/向右)。
- 2 按 音量+/- 更改音量。

### <span id="page-15-1"></span>MP3 播放器

连接 MP3 播放器以播放您的音频文件或音 乐。

所需组件

- 一个 MP3 播放器。
- • 一根 3.5 毫米立体声音频线缆。

#### <span id="page-15-2"></span>播放音乐

- 1 如《快速入门指南》中所述将 MP3 播放 器连接至家庭影院。
- $2\,$  反复按音源, 直至显示面板上出 现"MUSIC I-LINK"。
- 3 按 MP3 播放器上的按钮选择和播放音频 文件或音乐。

### <span id="page-16-0"></span>创建 MP3 文件

使用家庭影院将音频 CD 文件转换成 MP3 文 件。

#### 所需组件

- 音频光盘。<br>• USB 存储
- USB 存储设备<br>1 将 USB 存储设
- 1 将 USB 存储设备连接到家庭影院。<br>2 播放音频 CD (CDDA/HDCD)。
- 2 播放音频 CD (CDDA/HDCD)。<br>3 按 制作MP3
- 按 制作MP3。
	- » 将显示一则确认消息。
- 4 选择 [是], 然后按 OK。
	- » 这将显示创建 MP3 屏幕。 右面板 包含 MP3 设置, 左面板显示音频曲 目。

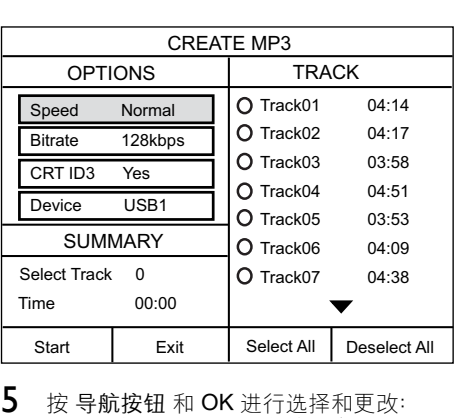

- $5$  按 导航按钮 和 OK 进行选择和更改:
	- 【速度】:选择写入文件速度。
	- [比特率]: 选择转换质量。
	- [设备]: 选择要用于存储 MP3 文件 的 USB 存储设备。
- 6 导航至右面板,然后选择音频曲目并按 OK。
	- • 要选择所有曲目,请导航至 [全选], 然后按 OK。
- $7$  选择 [开始], 然后按 OK 开始 MP3 转换。 » 在 USB 存储设备中将创建包含 MP3
	- 文件的新文件夹。
	- 要退出菜单,请选择 [退出], 然后 按 OK。

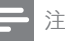

- 转换正在进行时,请勿按任何按钮。
- 无法转换 DTS CD 和受复制保护的 CD。
- 不能用带有写保护或受密码保护的 USB 存 储设备来存储 MP3 文件。

### <span id="page-16-1"></span>EasyLink

本家庭影院支持使用 HDMI-CEC(消费电 子控制)协议的 Philips EasyLink 功能。 您 可使用单个遥控器来控制通过 HDMI 连接的 EasyLink 兼容设备。 Philips 不保证本产品可与所有 HDMI-CEC 设 备进行互操作。

#### 所需组件

- HDMI-CEC 兼容设备。
- 互连设备之间的 HDMI 连接。

#### 打开

- 1 在电视和其他已连接设备上,打开 HDMI-CEC 操作。 有关详细信息,请参 阅电视或其他设备的手册。
- 2 按 : ① 设定。<br>3 洗择 [通用设
- 3 选择 [通用设定],然后按 OK。<br>4 <sub>选择</sub> [EasvLink 设置]>[EasvLin
- 选择 [EasyLink 设置]>[EasyLink], 然后 按 OK。
- $5$  选择 [开], 然后按 OK。

#### <span id="page-17-4"></span>控制设备

使用单个遥控器控制家庭影院及其他连接的 HDMI-CEC 兼容设备。

#### 单键式播放

如果您启用了单键式播放,则在家庭影院中 播放光盘时,电视将自动切换至正确的频道。

#### 单键式待机

按住遥控器上的 心 (待机) 时, 家庭影院及所 有已连接的 HDMI-CEC 设备(支持单键式 待机)将切换为待机模式。 如果您的家庭影院启用单键式待机,您可使 用电视或其它 HDMI-CEC 设备的遥控器将 其切换至待机。

#### 系统音频控制

将所播放设备的音频输出引导至家庭影院 时,家庭影院将自动切换至相应的音频源。 要使用单键式音频,请打开系统音频控制并 按照电视上的说明将连接的设备映射到家庭 影院的音频输入连接器。

#### 音频输入映射

[当您将新设备连接到家庭影院时,请将设备](#page-17-2) [映射至音频输入连接器](#page-17-2) (请参见第 [15](#page-17-2) 页的 ' 播放家庭影院中的音频。')。

#### <span id="page-17-2"></span>播放家庭影院中的音频。

通过家庭影院播放连接设备的音频。

- 1 按 © 设定。<br>2 洗择 [通用设
- 2 选择 [通用设定],然后按 OK。<br>3 洗择 [EasvLink 设置] > [系统<del>]</del>
- 选择 [EasyLink 设置] > [系统音频控制] > [开], 然后按 OK。
	- 要从电视扬声器播放音频, 请选择 [ 关] 并跳过以下步骤。
- $\frac{4}{1}$  选择 [EasyLink 设置]>[音频输入映射], 然后按 OK。
- $5$  按照电视上的说明将所连接设备的音频映 射至家庭影院 上的音频输入。

### <span id="page-17-0"></span>6 更改设置

本节将帮助您更改家庭影院的设置。

### 注意

• 家庭影院的多数设置已被配置为最佳值。 。<br>如非特殊原因, 请不要更改设置, 最好保持 其默认值。

简体中文

#### 注

• 不能更改呈灰色显示的设置。 • 要返回上一个菜单,请按 <sup>◆</sup>⊃ - 返回。 要退<br> 出菜单,请按 © - 设定 。

#### <span id="page-17-1"></span>画面

更改画面设置以满足您的喜好。

#### 注

• 已经为电视自动选择最佳的设置。 如果更 改设置,请确保电视支持新设置。

#### <span id="page-17-5"></span>画面设置和格式

- 1 按 © 设定。<br>2 洗择 [视频设
- 2 选择 [视频设定], 然后按 OK。<br>3 更改以下设置 然后按 OK:
- 更改以下设置,然后按 OK:
	- [电视制式]: 适用于电视支持的视频 格式。
	- [电视机形式]:适用于电视画面显示 格式。
	- [画质设定]: 预定义色彩设置。

#### <span id="page-17-3"></span>画面分辨率

要享受高清 HDMI 视频输出,请设置能够最 匹配电视功能的 HDMI 视频设置。

- 1 按 © 设定。<br>2 洗择 [视频设
- 2 选择 [视频设定],然后按 OK。<br>3 <sub>选择 [HDMI 设置] 然后按 Ok</sub>
- 选择 [HDMI 设置], 然后按 OK。

#### $4$  更改以下设置, 然后按 OK:

- [宽屏幕格式]: 适用于 16:9 宽屏幕电 视显示设置。
- [HDMI 视频]: HDMI 分辨率。

#### <span id="page-18-8"></span>高清画面

支持高清 JPEG 图片。

- 1 按 © 设定。<br>2 洗择 [视频设
- 2 选择 [视频设定],然后按 OK。<br>3 <sub>选择 I</sub>HD IPEGINFFL 然后<sup>接</sup>
- 选择 [HD JPEG]>[开], 然后按 OK。

#### <span id="page-18-0"></span>声音

更改声音设置以满足您的喜好。

#### <span id="page-18-3"></span>HDMI 音频

HDMI 音频自动下混音为电视扬声器的两个声 道。 如果您不想通过电视输出音频,则可禁 用 HDMI 音频。

- 1 按 © 设定。<br>2 洗择 [音频说
- 2 选择 [音频设定],然后按 OK。<br>3 <sub>选择</sub> [HDMI 音频]>[关] 然后
- 选择 [HDMI 音频]>[关],然后按 OK。

### <span id="page-18-1"></span>语言

选择主菜单、音频和字幕的语言。

#### <span id="page-18-9"></span>主菜单

- 1 按 © 设定。<br>2 洗择 [通用设
- 2 选择 [通用设定],然后按 OK。<br>3 选择 [显示语言],然后按 OK。
- 5 选择 [显示语言],然后按 OK。<br>4 选择家庭影院的英单语言 然
- 选择家庭影院的菜单语言,然后按 OK。

#### <span id="page-18-7"></span>光盘音频

- 1 按 <sup>0-设定。</sup><br>2 选择 [初期设
- 2 选择 [初期设定页],然后按 OK。<br>3 洗择 [声音].然后按 OK。
- 3 选择 [声音],然后按 OK。
- 选择光盘的音频语言,然后按 OK。

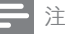

- 如果您的首选光盘语言不适用,请从列表中 选择 [其它], 然后输入 4 位语言代码, 该代 码可从本用户手册结尾处找到。
- 如果选择了光盘上未提供的语言,则家庭影 院将使用光盘的默认语言。

#### <span id="page-18-5"></span>光盘字幕

- 1 按 © 设定。<br>2 洗择[初期识
- 2 选择 [初期设定页],然后按 OK。<br>3 洗择 [字幕],然后按 OK。
- 3 选择 [字幕],然后按 OK。
- 选择光盘的字幕语言,然后按 OK。

#### <span id="page-18-6"></span>光盘菜单

- 1 按 © 设定。
- 2 选择 [初期设定页],然后按 OK。<br>3 洗择 [碟片洗单语言],然后按 Ok
- $\frac{3}{4}$  选择 [碟片选单语言], 然后按 OK。
- 选择光盘的菜单语言,然后按 OK。

#### 注

- 如果您的首选光盘语言不适用,请从列表中 选择 [其它], 然后输入 4 位语言代码, 该代 码可从本用户手册结尾处找到。
- 如果选择了光盘上未提供的语言, 则家庭影 院将使用光盘的默认语言。

### <span id="page-18-2"></span>儿童锁

限制光盘访问。

#### <span id="page-18-4"></span>密码

您可以设置或更改密码以播放受限的光盘。

- 1 按 © 设定。<br>2 洗择 [初期设
- 2 选择 [初期设定页],然后按 OK。<br>3 <sub>选择 [</sub>宓码] 然后按 OK
- 选择 [密码], 然后按 OK。
	- » 将显示更改密码菜单。
- 4 按照电视上的说明设置或更改密码。
	- • 如果您没有密码或忘记了密码,请输 入 0000。
- 5 <sup>按</sup> OK。

#### <span id="page-19-3"></span>分级

有些光盘按照年龄分级刻录。 您可以设置您 的家庭影院以仅播放年龄分级小于您孩子年 龄的光盘。<br>1 按日

- 1 按 © 设定。<br>2 洗择 [初期设
- 2 选择 [初期设定页],然后按 OK。<br>3 洗择 [年龄控制].然后按 OK。
- 选择 [年龄控制], 然后按 OK。 » 此时将出现一则消息提示您输入密码。
- 4 通过 数字按钮 输入密码。<br>5 <sub>选择年龄分级</sub> 然后按 O
	- 选择年龄分级,然后按 OK。 • 要不分等级播放所有光盘,请选择级 别 8.

#### <span id="page-19-4"></span>锁定光盘

要限制未使用等级和家长控制编码的光盘访 问,请手动锁定光盘。 您可以在家庭影院上 最多锁定 20 张光盘。<br>1 播放光盘时,按

- 1 播放光盘时,按 © 设定。<br>2 洗择 [通用设定] 然后按
- 2 选择 [通用设定],然后按 OK。<br>3 洗择 [锁碟]>[锁].然后按 OK。
- 选择 [锁碟]>[锁],然后按 OK。 » 此时将出现一则消息提示您输入密码。
- 4 通过数字按钮 输入密码。 » 光盘锁定。
	- • 要播放锁定的光盘,请输入密码。

#### <span id="page-19-0"></span>节能

您可以通过更改以下设置节省能源。

#### <span id="page-19-6"></span>自动待机

播放光盘或 USB 存储设备时,在以下条件下 自动将家庭影院切换到待机状态:

- 处于暂停或停止模式,以及
- 30 分钟未按任何按钮。
- 1 按 © 设定。<br>2 洗择 [通用设
- 2 选择 [通用设定],然后按 OK。<br>3 选择 [自动待机]>[开] 然后按
- 选择 [自动待机]>[开], 然后按 OK。

#### <span id="page-19-7"></span>定时关机

设置计时器可在指定的时间后将家庭影院切 换为待机。

- 1 按 © 设定。
- 选择 [通用设定], 然后按 OK。
- 3 选择 [睡眠定时], 然后按 OK。
- 4 选择定时关机的持续时间。
	- » 定时关机最长可设置为 60 分钟。 如 果定时关机设为 [关], 则关闭。
- 5 按 OK 激活.
	- » 家庭影院将在指定时间后切换到待机 状态。

#### <span id="page-19-5"></span>屏幕保护

如果满足以下条件,则将您的家庭影院自动切 换至屏幕保护模式:

- 处于暂停或停止模式, 以及
- • 10 分钟未按任何按钮。
- 1 按 © 设定。<br>2 洗择 [通用设
- 2 选择 [通用设定],然后按 OK。<br>3 选择 [屏幕保护]>[开] 然后垸
- 选择 [屏幕保护]>[开], 然后按 OK。

#### <span id="page-19-2"></span>显示面板

更改家庭影院显示面板的亮度。

- 1 按 © 设定。<br>2 洗择 [通用设
- 2 选择 [通用设定],然后按 OK。<br>3 洗择 [模糊显示].然后按 OK。
- 3 选择 [模糊显示], 然后按 OK。<br>4 进权宣<del>度</del> 就后控 OK
- 选择亮度,然后按 OK。

#### <span id="page-19-1"></span>应用出厂设置

将您的家庭影院重置为默认设置。 您不能重 置家长控制设置。

- 1 按 © 设定。<br>2 洗择 [初期设
- 2 选择 [初期设定页],然后按 OK。<br>3 选择 [缺省值],然后按 OK。
- $\frac{3}{4}$  选择 [缺省值],然后按 OK。
- 选择 [确定], 然后按 OK。

### <span id="page-20-0"></span>7 更新软件

要继续获得家庭影院的最佳功能及支持,请定 期更新软件。 将当前软件的版本与 www.philips.com/support 上的最新版本进行 比较。

#### <span id="page-20-1"></span>检查软件版本

- 1 按 <sup>- 设定</sup>。<br>2 洗择 [初期设
- 2 选择 [初期设定页],然后按 OK。<br>3 选择 [版本信息] 然后按 OK。
- 选择 [版本信息], 然后按 OK。
	- » 即会显示软件版本。

#### <span id="page-20-2"></span>通过 USB 或 CD-R 更新软件

#### 所需组件

- 县有至少 75 MB 内存的 CD-R 或 USB 闪 存盘。 USB 闪存盘必须为 FAT 格式。 不要使用 USB 硬盘。
- 可以访问互联网的电脑。
- 支持 ZIP 文件格式的存档实用程序 (例如,用于 Microsoft® Windows® 的 WinZip® 或用于 Macintosh® 的 Stuffl® )。

#### 步骤 1:下载最新软件

- 1 连接 USB 闪存盘或将 CD-R 插入电脑。<br>2 在 Web 浏览器中转至
- 2 <sup>在</sup> Web 浏览器中转至 www.philips.com/support。
- $3$  在 Philips 支持网站上, 找到产品及软件 和驱动程序。
	- » 软件更新以 zip 文件的形式提供。
- 4 将 ZIP 文件保存到 USB 闪存盘或 CD-R 的根目录。
- 5 使用存档实用程序将软件更新文件提取 到根目录。
- $\mathbf 6$  从电脑中拔掉 USB 闪存盘或 CD-R。

步骤 2: 更新软件

#### 警告

- 如果您使用 USB 闪存盘, 确保光盘仓中没 有光盘并且光盘仓已关闭。
- 1 连接 USB 闪存盘或将 CD-R 插入家庭 影院。
- 2 将您的电视切换至家庭影院的正确来源。<br>3 请按照电视上的说明宗成再新
- 3 请按照电视上的说明完成更新。
	- » 软件更新完成时,家庭影院将自动关 闭并重启。 如果没有切换,请拔掉电 源线几秒钟,然后重新连接。

注

• 当软件更新正在进行时,请勿关闭电源或拔 掉 USB 闪存盘或 CD-R。

# <span id="page-21-0"></span>8 产品规格

#### 注

• 规格和设计如有更改,恕不另行通知。

#### <span id="page-21-2"></span>区域码

家庭影院背面或底部的型号铭牌显示其所支 持的区域。

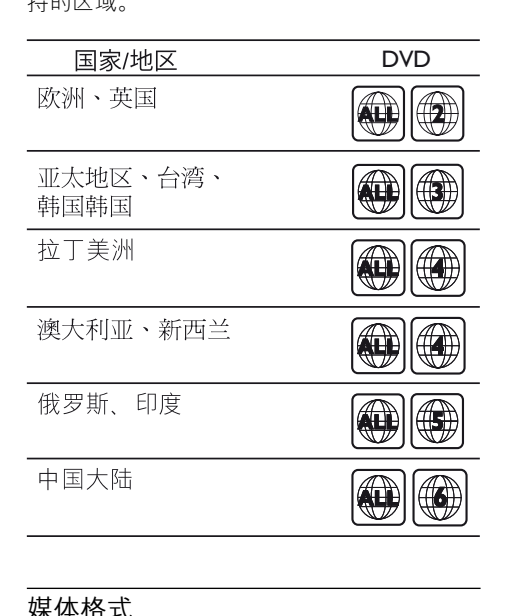

#### <span id="page-21-1"></span>媒体格式

DVD-Video, DVD+R/+RW, DVD-R/-RW、DVD+R/-R DL、CD-R/CD-RW、 音频 CD、视频 CD/SVCD、图片文 件、MP3 媒体、WMA 媒体、DivX 媒 体、USB 存储设备

#### 文件格式

- 音频: .mp3、.wma
- 视频: .avi、.divx、.mpg、.mpeg
- 图片: .jpg、.jpeg

#### <span id="page-21-4"></span>功放器

- 总输出功率: 300 瓦 RMS (30% THD)
- 频率响应: 20 赫兹 20 千赫 / ±3 dB
- 信噪比:  $> 65$  dB (CCIR) /  $(A \text{ m}$
- 输入灵敏度:
	- AUX:  $2$  伏
	- Music il ink:  $1 <sup>#</sup>$

#### <span id="page-21-6"></span>Video

- • 信号制式:PAL / NTSC
- HDMI 输出: 480i/576i, 480p/576p. 720p、1080i、1080p

#### <span id="page-21-7"></span>音频

- $S$ /PDIF 数字音频输入 • 光纤: TOSLINK
- 采样频率:
	- • MP3:32 千赫、44.1 千赫、48 千赫
	- WMA: 44.1 千赫, 48 千赫
- 固定比特率:
	- MP3: 32 kbps 320 kbps
	- WMA: 64 kbps 192 kbps

#### <span id="page-21-5"></span>收音机

- 调谐范围:
	- 欧洲/俄罗斯/中国: FM 87.5 108 兆 赫(50 千赫)
	- • 亚太地区/拉丁美洲:FM 87.5-108 兆 赫(50/100 千赫)
- 信噪比: FM 50 dB
- • 频率响应:FM 200 赫兹 12.5 千赫 /  $\pm$  6 dB

#### <span id="page-21-3"></span>USB

- 兼容性: 高速 USB (2.0)
- 类别支持: USB 海量存储类 (MSC)
- 文件系统: FAT16、FAT32
- • 支持的最大存储容量:< 160 GB

#### <span id="page-22-0"></span>主装置

- • 电源:
	- 欧洲/中国/俄罗斯/印度: 约 220-240 伏,50 赫兹
	- 拉美/亚太地区:约 110-240 伏, 50-60 赫兹
- 功耗: 55 瓦<br>• 待机功耗: ≤
- 待机功耗:  $≤$  0.9  $\overline{D}$ .
- 尺寸(宽x高x厚): 360 x 58 x 325 毫米
- 重量: 2.3 千克

#### <span id="page-22-1"></span>低音扬声器

- 输出功率: 50 瓦 RMS (30% THD)
- 阻抗: 4 欧姆<br>• 扬声器驱动器
- 扬声器驱动器: 133 毫米 (5.25 英寸) 低音扬声器
- 尺寸 (宽x高x厚): 160 x 265 x 265 毫 米
- • 重量:2.50 千克
- • 线缆长度:3 米

#### <span id="page-22-2"></span>扬声器

中置扬声器:

- 输出功率: 50 瓦 RMS (30% THD)
- 系统: 1 x 63.5 毫米(2.5 英寸)全系列
- 扬声器阻抗: 4 欧姆<br>• 扬声器驱动器: 1 × 6
- 扬声器驱动器: 1 x 63.5 毫米 (2.5 英 寸)低音扬声器
- 尺寸(宽x高x厚): 159 x 84.5 x 80 毫 米
- • 重量:0.35 千克
- 线缆长度: 2 米
- 前置/后置扬声器:
- 输出功率: 4 x 50 瓦 RMS (30% THD)
- 扬声器阻抗: 4 欧姆<br>• 扬声器阻抗: 4 以*6*
- 扬声器驱动器: 1 x 63.5 毫米 (2.5 英 寸)全频
- 尺寸 (宽x高x厚): 84.5 x 159 x 80 毫 米
- • 重量(前置):0.35 千克/个
- • 重量(后置):0.35 千克/个
- • 线缆长度(前置):3 米
- 线缆长度(后置):7 米

#### <span id="page-22-3"></span>遥控器电池

•  $2 \frac{11}{1.5}$  ( $\frac{11}{1.5}$  AAA-R03

#### 激光

- 类型:半导体激光 GaAIAs (CD)
- 波长: 645 665 纳米 (DVD),  $770 800$ 纳米 (CD)
- 输出功率: 6 毫瓦 (DVD), 7 毫瓦 (VCD/ CD)
- • 发散角:60 度。

### <span id="page-23-0"></span>9 故障种类和处理方法

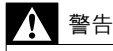

• 存在触电危险。 切勿拆下本产品的外壳。

为保证保修的有效性, 切勿尝试自行维修本 产品。

如果在使用本产品时遇到问题,请在申请服务 之前检查以下事项。 如果仍遇到问题,请在 www.philips.com/welcome 页面上注册您的 产品并获得支持。

#### <span id="page-23-1"></span>主装置

家庭影院上的按钮不起作用。

将家庭影院的电源断开几分钟, 然后重 新连接。

#### <span id="page-23-4"></span>画面

无画面。

- 确保电视已切换至适合家庭影院的正确 来源。
- 通过 HDMI 连接的电视上没有图像。
- 确保 HDMI 电缆没有故障。 如果有故 障,请用新的电缆进行更换。
- 如果更改 HDMI 视频分辨率时出现这种 情況, 可切换到其默认模式: 1) 按 ▲。 2) 按 ◀。 3) 按 ZOOM。
- 等待 10 秒钟进行自动恢复, [或更改](#page-17-3) HDMI [视频设置](#page-17-3) (请参见第 [15](#page-17-3) 页的 '画面 分辨率')。
- 光盘不播放高清视频。
- 确保光盘中包含有高清视频。
- 确保电视支持高清视频。
- • 使用 HDMI 线缆连接至电视。

#### <span id="page-23-2"></span>声音

家庭影院扬声器中没有声音。

- [使用音频线缆将家庭影院连接至电视或其](#page-10-1) [他设备](#page-10-1) (请参见第 [8](#page-10-1) 页的 '连接电视或其 他设备的音频')。
- [设置已连接设备的音频](#page-11-2) (请参见第[9](#page-11-2)页的 '设置已连接设备的音频')。
- [将家庭影院重置到出厂默认设置](#page-19-1) (请参见 第 [17](#page-19-1) 页的 '应用出厂设置'), 将其关闭, 然后再次打开。
- 在家庭影院上,反复按音源以选择正确 的音频输入。
- 声音失真或有回声。
- 如果通过家庭影院从电视播放音频,请确 保电视已静音。
- 音频和视频不同步。
- 1) 按住 声音同步 。 2) 在五秒钟内按 +/- 可 将音频与视频同步。

#### <span id="page-23-3"></span>播放

#### 无法播放光盘。

- 清洁光盘。
- [确保家庭影院支持光盘的类型](#page-21-1) (请参见第 [19](#page-21-1) 页的 '媒体格式')。
- [确保家庭影院支持光盘的地区代码](#page-21-2) (请参 见第 [19](#page-21-2) 页的 '区域码')。
- 如果光盘为 DVD±RW 或 DVD±R 光 盘,请确保光盘已结定。

#### 无法播放 DivX 文件。

- 确保 DivX 文件是使用 DivX 编码器根 据"家庭影院配置文件"编码的文件。
- 确保 DivX 文件是完整的。
- 不能正确显示 DivX 字幕。
- [确保字幕文件名与电影文件名相同](#page-13-2) (请参 见第 [11](#page-13-2) 页的 '字幕')。
- 选择正确的字符集: 1) 按 □ 设定。 2) 选择 [初期设定页] > [DIVX 字幕]。 3) 洗 择支持的字符集。 4) 按 OK。
- 无法读取 USB 存储设备的内容。
- 确保 USB 存储设备的格式与本家庭影院 兼容。
- 确保家庭影院支持 USB 存储设备上的文 件系统。

电视上显示"No entry" (无输入)或"x" 字样。

- 无法讲行操作。
- EasyLink 不起作用。
- [确保家庭影院连接至](#page-16-1) Philips 品牌的 EasyLink [电视,并且](#page-16-1) EasyLink 选项打开 (请参见第 [14](#page-16-1) 页的 'EasyLink')。
- 打开电视电源时,家庭影院自动打开。
- • 在使用 Philips EasyLink (HDMI-CEC) 时,这种现象是正常的。 要想使家庭影 院独立工作,请关闭 EasyLink 功能。

# <span id="page-24-0"></span>10 索引

### $\overline{D}$

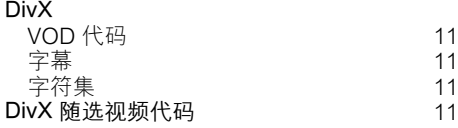

### E

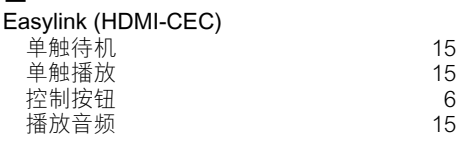

### F

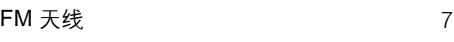

### $\overline{H}$

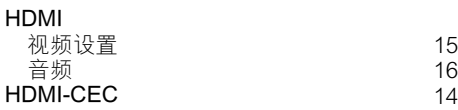

### M

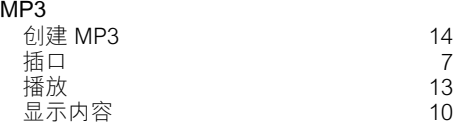

### $\overline{P}$

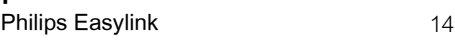

#### $\overline{U}$ USB 格式 [19](#page-21-3) USB 存储设备 播放 [11](#page-13-5) 规格 いっきょう しゅうしょう いちのう [19](#page-21-3) ほうしょう 选项 [12](#page-14-0)

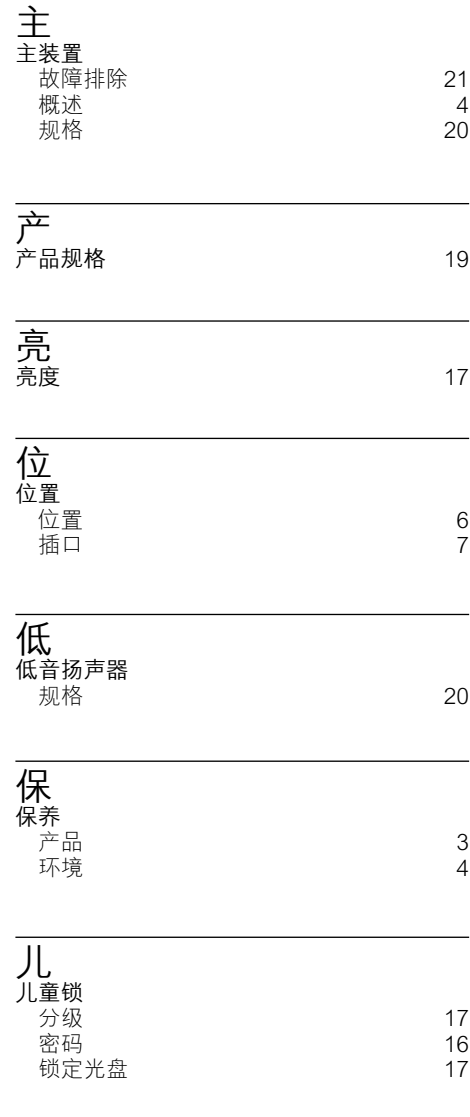

### 光 )<br>光盘<br>DivX DivX and the contract of the contract of the contract of the contract of the contract of the contract of the contract of the contract of the contract of the contract of the contract of the contract of the contract of the c 同步画面和声音 [10](#page-12-4)<br>字幕 16 字幕 [16](#page-18-5) 控制按钮 [10](#page-12-2)<br>播放 10 **播放 いっちょう しゅうしょう いちのおお [10](#page-12-0)** 时间搜索 [12](#page-14-1) 标题 [12](#page-14-1) **画面 いっちょう しゅうしょう インター インス** まんない <br><br>法の<br>法の<br><br><br><br><br><br><br><br><br><br><br><br><br><br><br><br> 选项 [12](#page-14-0)<br>锁定/解锁 17 锁定/解锁<br>音频语言 [17](#page-19-4)<br>音频语言 音频语言 [16](#page-18-7) 音频选项 出 出厂设置 [17](#page-19-1) 分<br>分级 分级 [17](#page-19-3) 创  $\frac{1}{2}$ 创建 MP3 [14](#page-16-0) 单 ,<br>单触待机 [15](#page-17-4)<br>单触播放 15 单触播放 卡 卡拉 OK [11](#page-13-1) 同 同步画面和声音 [10](#page-12-4) 启

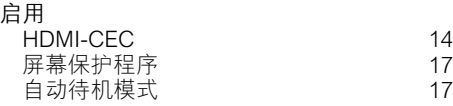

### 商标 商标  [2](#page-4-2) 功 ————————————————————<br>功放器 [19](#page-21-4)

回<br><sub>回收</sub> 回收  [4](#page-6-0)

简体中文

### 图

图片选项 2008年[12](#page-14-4)月11日 12

区 区域码 [19](#page-21-2)

声

字

# ノ<br>声音

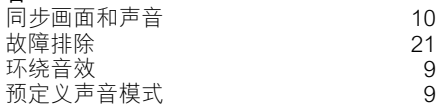

#### 夜  $\overline{\dot{\mathcal{R}}}$ 间模式 [9](#page-11-4)

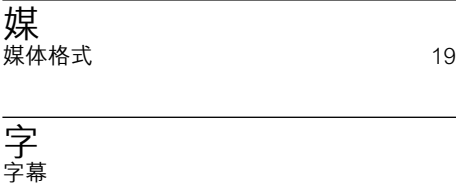

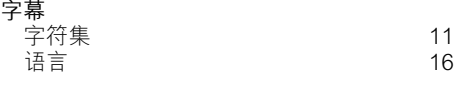

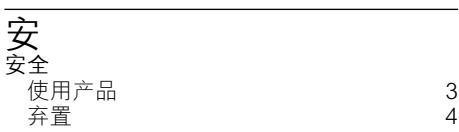

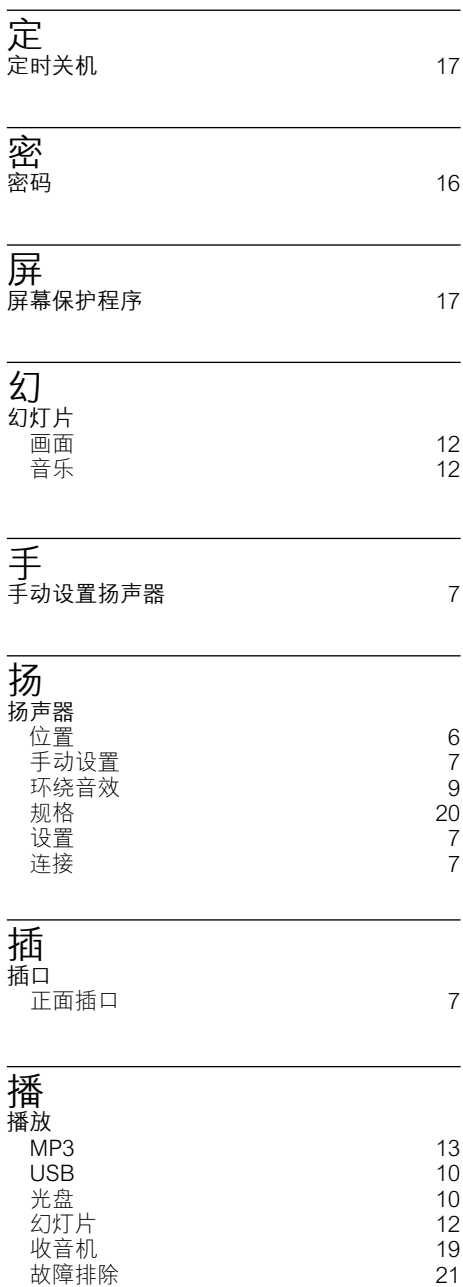

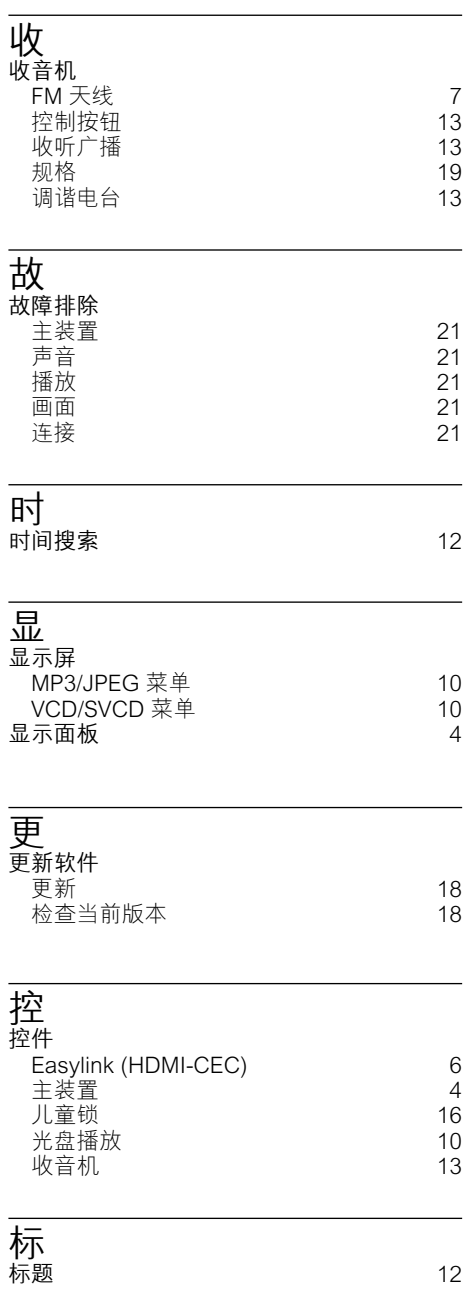

### 概

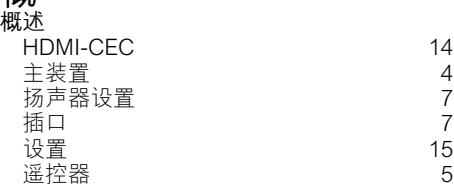

#### 版

版板保护 いっちょう しゅうしょう しょうかい いっとり しょうかい こうしゅう こうしゅう こうしゃ こうしゃ こうしゃ こうしゃ こうしゃ こうしゃ こうしゃ

#### 画

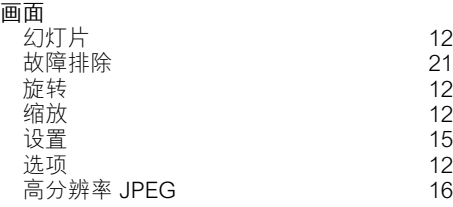

### 禁

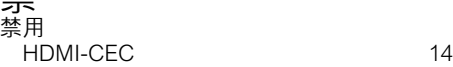

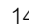

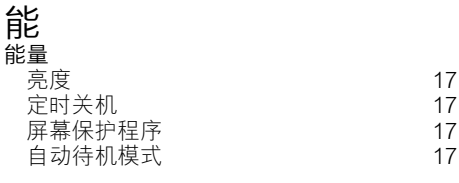

### 自

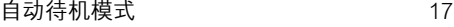

### 视

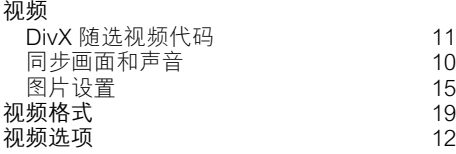

# 设

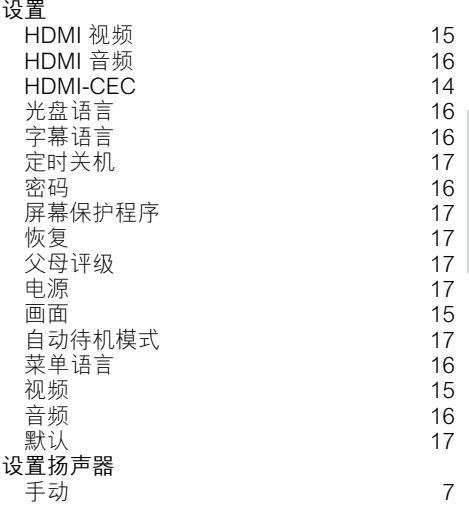

### 语

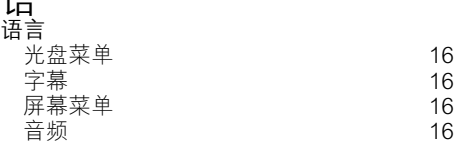

### 软件 - 更新 - インコン - インコン - インコン - [18](#page-20-0) かいちょう 松査当前版本 しんしょう インタン インタン インタン おおし はいしょう

#### 连

软

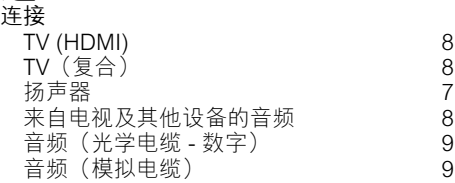

选 选项 画面 コンピューター インファイル インファイル いちのうち いちのう いちのう はんしゃ いちのう しゅうしゃ いちのう しゅうしゃ いちのう しゅうしゃ しゅうしゃ

简体中文

### 遥控器 概述 电池 [20](#page-22-3)

## 重

重复 [12](#page-14-0)

 $\frac{5}{20}$  $\frac{5}{20}$  $\frac{5}{20}$ 

### 首

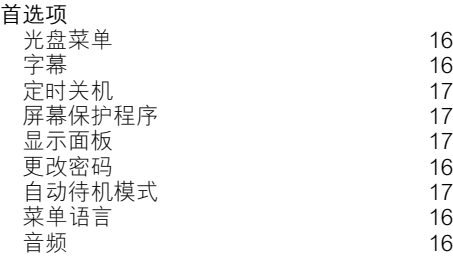

### 音

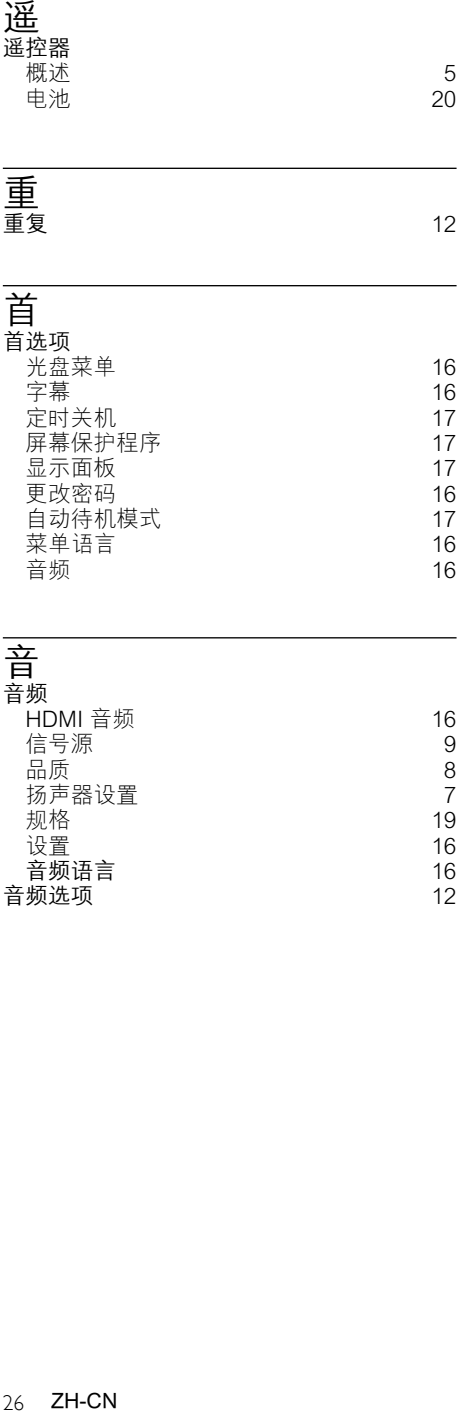

简体中文

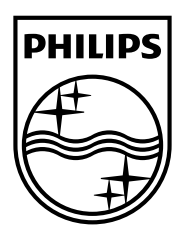

Specifications are subject to change without notice © 2011 Koninklijke Philips Electronics N.V. All rights reserved.

Document order number: 000000000000000

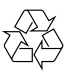